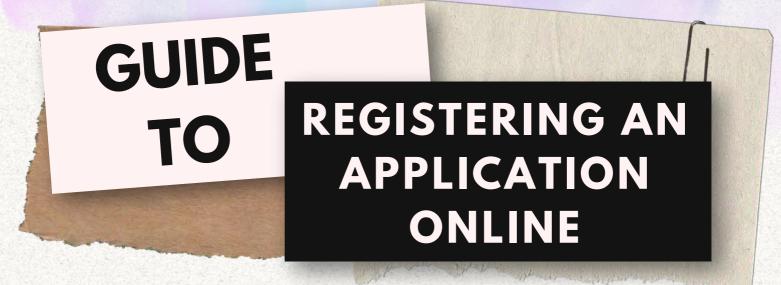

1. Access our Applicant Portal at **http://go.gov.sg/mlawlabesvc** or by scanning the QR code below:

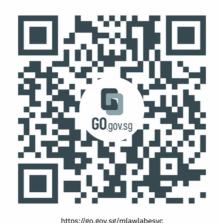

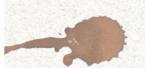

If you are on Mobile, tap on the 3 lines as shown in the screenshot below.

If you are on Desktop, skip to the next step.

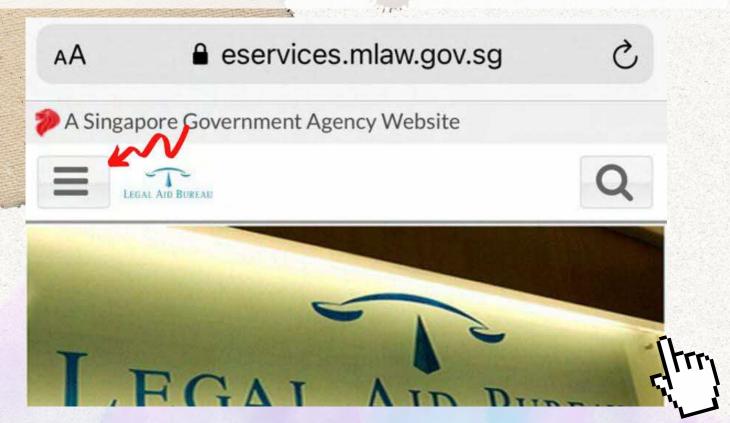

## 2. Click on "For Applicants (Applicant Portal)", then click "here" to login to Applicant Portal.

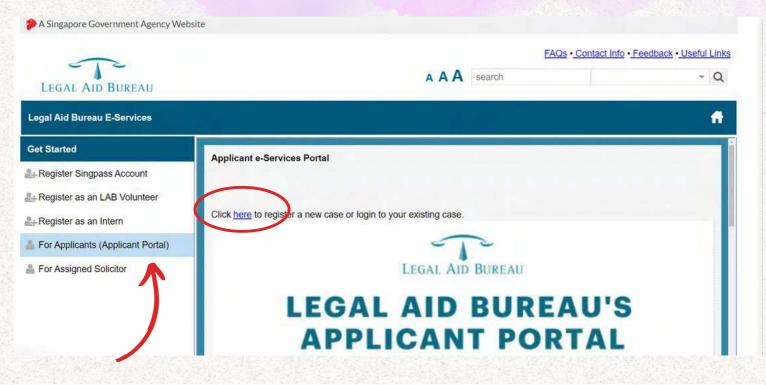

3. You will need a Singpass account to login. You can either login via the Singpass app or using your Singpass ID and password.

| Singpass app Password login | Singpass app Password login       |
|-----------------------------|-----------------------------------|
| Scan with Singpass app      | Log in                            |
| to log in                   | Singpass ID                       |
|                             | Password                          |
|                             | Log in                            |
|                             |                                   |
|                             | Retrieve Singpass ID Reset passwo |
| singpass                    |                                   |
| Register for Singpass       | Register For Singpass             |
| Download Singpass app       | TTP:                              |

### 4. Create a New Application.

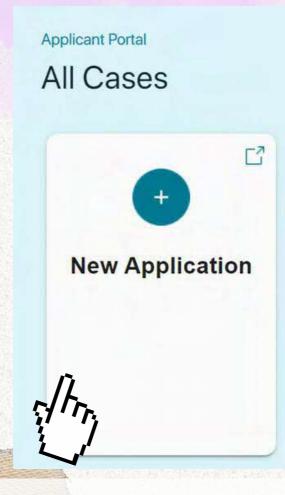

5. Select "Apply Online" and start by verifying your details.

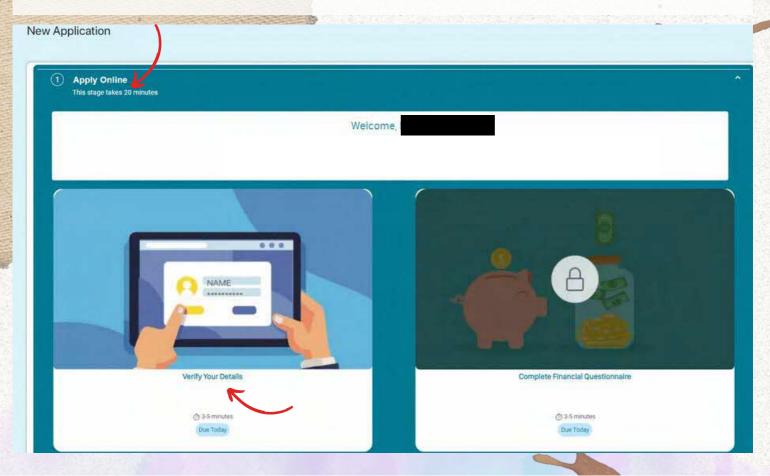

# 6. You will be prompted to consent to retrieving your information from Singpass.

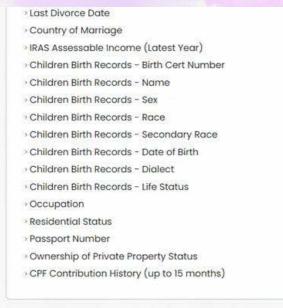

Clicking the "I Agree" button permits this digital service to retrieve your data based on the Terms of Use

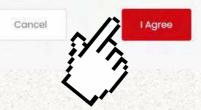

7. Confirm your details in the relevant sections by clicking on the slider shown in the screenshot below. **The box will turn teal green.** You cannot proceed until you have done so for all sections.

|                                     | n the contact information below. |             |  |
|-------------------------------------|----------------------------------|-------------|--|
| Home                                | Office .                         | Mobile<br>9 |  |
| Email                               |                                  |             |  |
| How would you like to be contacted? | SMS Email                        |             |  |
| I am helping the applicant to apply | Ves  No                          |             |  |

#### 8. Click on the "Submit Now" button.

Your details have now been verified and your application is now open!

| Wonderful! You have verified all the information.                | 0  |
|------------------------------------------------------------------|----|
| Declaration of Understanding                                     | () |
| I understand that it is an offence to provide false information. |    |
|                                                                  |    |
|                                                                  |    |
|                                                                  |    |

9. You will have to come to Legal Aid Bureau ("LAB") physically within 3 working days. If you are not able to, please continue your application at a later date.

You must complete a Financial Questionnaire before coming.

| You've verified yo                    | our details. Your application is now open.                                                                                                    |                         |
|---------------------------------------|----------------------------------------------------------------------------------------------------|-------------------------|
| Will you be able to                   | to meet with us by April 18?                                                                                                    |                         |
| Yes, I will be able                   | rto.                                                                                                    |                         |
| No, I will not.                       |                                                                                                    |                         |
|                                       |                                                                                                    | Yes, I will be able to. |
| 5:00pm. The last<br>please indicate   | me down during our office hours from 8:30am to<br>tregistration is at 4:30pm. When you come down,<br>at the self-help klosk that you registered via the<br>II, so that your waiting time may be reduced. |                         |
|                                       | the financial questionnaire today and meet us within a ting the questionnaire.                                                                                                    |                         |
|                                       | meet within 3 days of completing the financial<br>pur application will be deleted.                                                                                                    |                         |
| Would you like to<br>minutes to compl | o do the questionnaire now? You will need () 8-10<br>lete the form.                                                                                                    |                         |
| Yes, I'll do the fina                 | ancial questionnaire now.                                                                                                    |                         |
|                                       | ancial questionnaire later.                                                                                                    |                         |

10. Once you are ready to complete the Financial Questionnaire, you may proceed.

|                  | very applicant to the best of our ability. To do that, we need honest and acc<br>to properly determine whether and how we can help you. | curate |
|------------------|----------------------------------------------------------------------------------------------------|--------|
| (1) Monthly Inco | me                                                                                                    |        |
| 2 Bank Accoun    | ts                                                                                                    |        |
| 3 Household In   | come                                                                                                    |        |
| 4 Family Incom   | e                                                                                                    |        |

11. Please answer the questions accurately.

If you are receiving financial assistance from any of the listed schemes, please indicate so. You will be asked to bring your assistance letter when you attend at LAB.

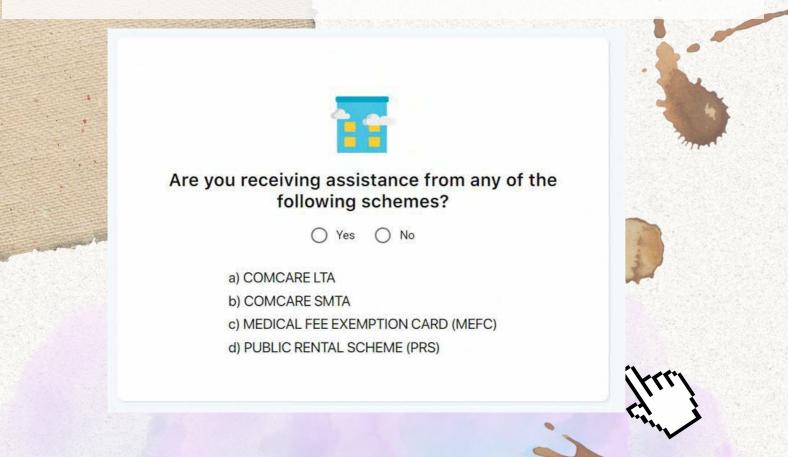

#### 12. Click on the "Submit Now" button.

You have completed your Financial Questionnaire.

Please remember to come to LAB within 3 working days during our office hours (8.30am - 5.00pm). Do note that the last queue ticket will be issued at 4.30pm.

| 1 help me. |             |
|------------|-------------|
|            |             |
|            |             |
|            |             |
|            |             |
|            |             |
| car        | an help me. |

13. Congratulations! You have successfully registered online.

You may end the chat.

Please note that if you do not come to LAB within 3 days of completing the questionnaire, your application will be deleted and you will have to repeat the steps set out in this guide to register your application again.

## **Complete Financial Questionnaire**

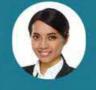

Your answers have been submitted rightarrow. We look forward to meeting with you. When you come down, please remember to indicate at the self-help kiosk that you registered via the Applicant Portal, so that your waiting time may be reduced.

Meet with us within the next 3 days. If we do not meet by 18 April 2023, your application will be deleted. You will have to re-apply and answer these questions afresh. Click here to end the chat